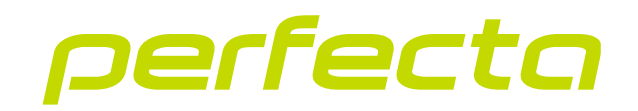

### Centrale d'alarme **PERFECTA 64 M** Version du logiciel 2.01 **FR**

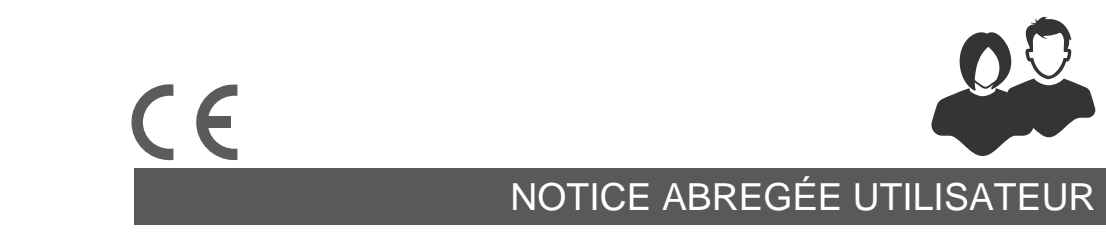

perfecta\_64\_M\_us\_fr 06/23

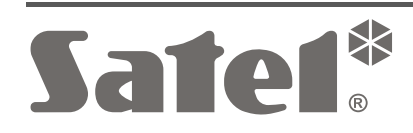

SATEL sp. z o.o. ul. Budowlanych 66 • 80-298 Gdańsk • POLOGNE tél. + 48 58 320 94 00 **www.satel.pl**

Toute modification de la construction des dispositifs et les réparations effectuées sans l'accord préalable du fabricant donnent lieu à la perte des droits de garantie.

#### **Le soussigné, SATEL sp. z o.o., déclare que l'équipement radio du type PERFECTA 64 M est conforme à la directive 2014/53/UE. Le texte complet de la déclaration de conformité UE est disponible à l'adresse internet suivante : www.satel.pl/ce**

La société SATEL a pour objectif d'améliorer continuellement la qualité de ses produits ce qui peut entraîner des modifications de leurs spécifications techniques et des logiciels. L'information actuelle sur les modifications apportées est disponible sur notre site. Veuillez visiter notre site :

https://support.satel.pl

#### **ATTENTION !**

**Un système d'alarme ne peut pas empêcher l'effraction ou l'agression. Son but est de signaler les situations d'urgence. Il doit être installé par des professionnels qualifiés qui vous informeront sur les principes de son fonctionnement et assureront un entretien et des tests réguliers.**

**Nous recommandons de tester régulièrement le système d'alarme pour s'assurer qu'il réagira correctement en cas d'effraction ou d'agression.**

**Codes d'usine : Code service : 12345 Code utilisateur : 62 : 1111**

Les symboles suivants peuvent apparaitre dans la présente notice :

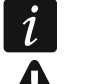

- note ;

- avertissement.

Nous vous remercions d'avoir choisi le produit proposé par la société SATEL. Avant de commencer à utiliser le système d'alarme, prenez connaissance des instructions contenues dans cette notice abrégée. Pour plus d'informations, veuillez consultez la notice complète d'utilisateur disponible sur le site **www.satel.pl**. Scannez le code QR pour accéder à notre site et télécharger cette notice ou d'autres notices.

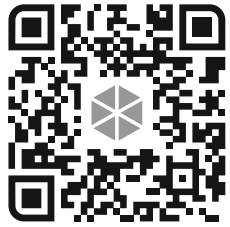

*Il est recommandé que l'installateur prépare son propre manuel d'utilisation du système d'alarme installé par lui. Le manuel doit inclure tous les changements et modifications effectués par rapport aux paramètres d'usine.*

*L'installateur est tenu de former les utilisateurs quant aux règles de fonctionnement du système d'alarme.*

## **Utilisation des claviers**

 $\vert i \vert$ 

*Le système d'alarme doit comprendre au moins un clavier.*

La présente notice explique comment utiliser le clavier filaire PRF-LCD et le clavier sans fil PRD-LCD-WRL / PRF-LCD-A2. Pour savoir comment utiliser les claviers INT KSG2R, INT-TSG2 et INT-TSH2, veuillez consulter les notices inclus avec ces claviers.

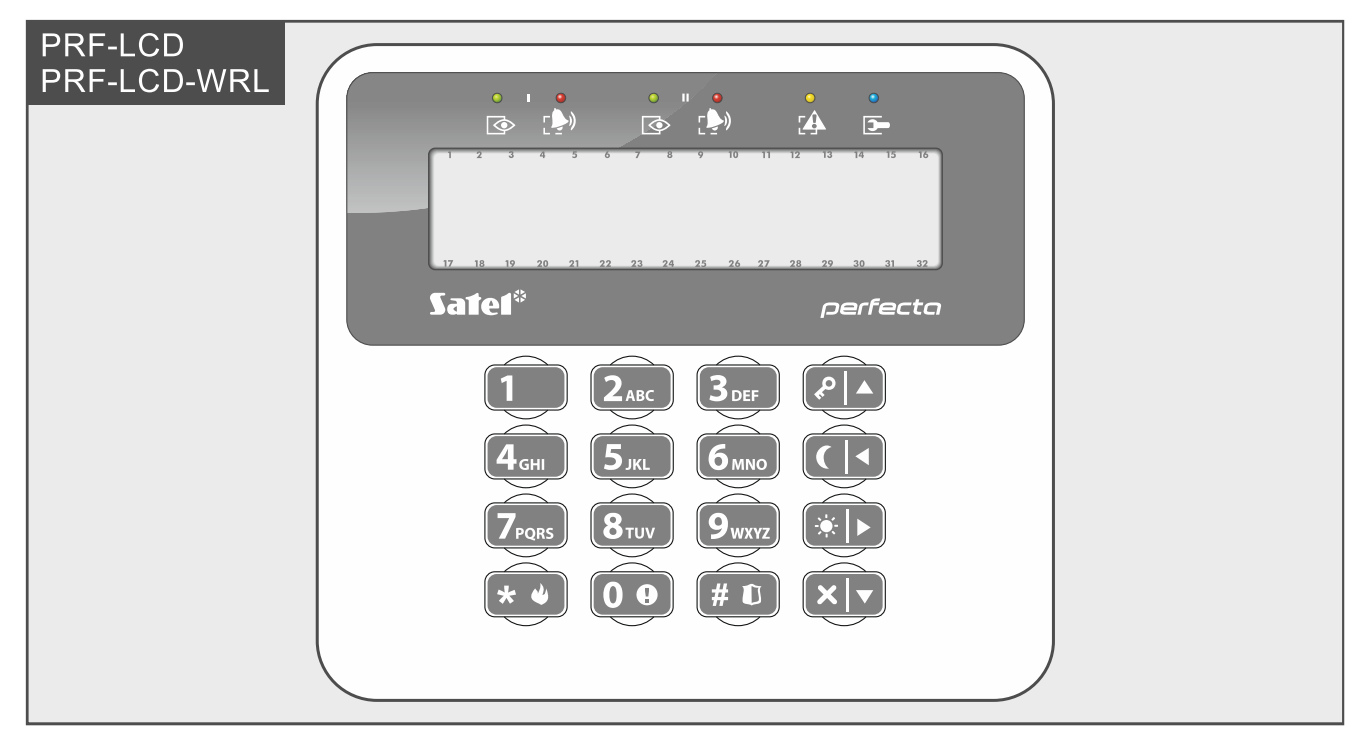

Le clavier filaire réagit plus rapidement aux actions de l'utilisateur que le clavier sans fil. Le clavier sans fil alimenté par une alimentation externe (connecté au bloc d'alimentation APS-055) fonctionne de la même manière que le clavier filaire. Dans le clavier sans fil alimenté par la pile, le mode veille s'active après 20 secondes d'inactivité. Lorsque le clavier est en mode veille, l'écran est éteint et les voyants LED, la signalisation sonore, le rétroéclairage (de l'écran et des touches) et le lecteur de carte de proximité sont désactivés. Pour réveiller le clavier, appuyez p. ex. sur  $\star \bullet$ .

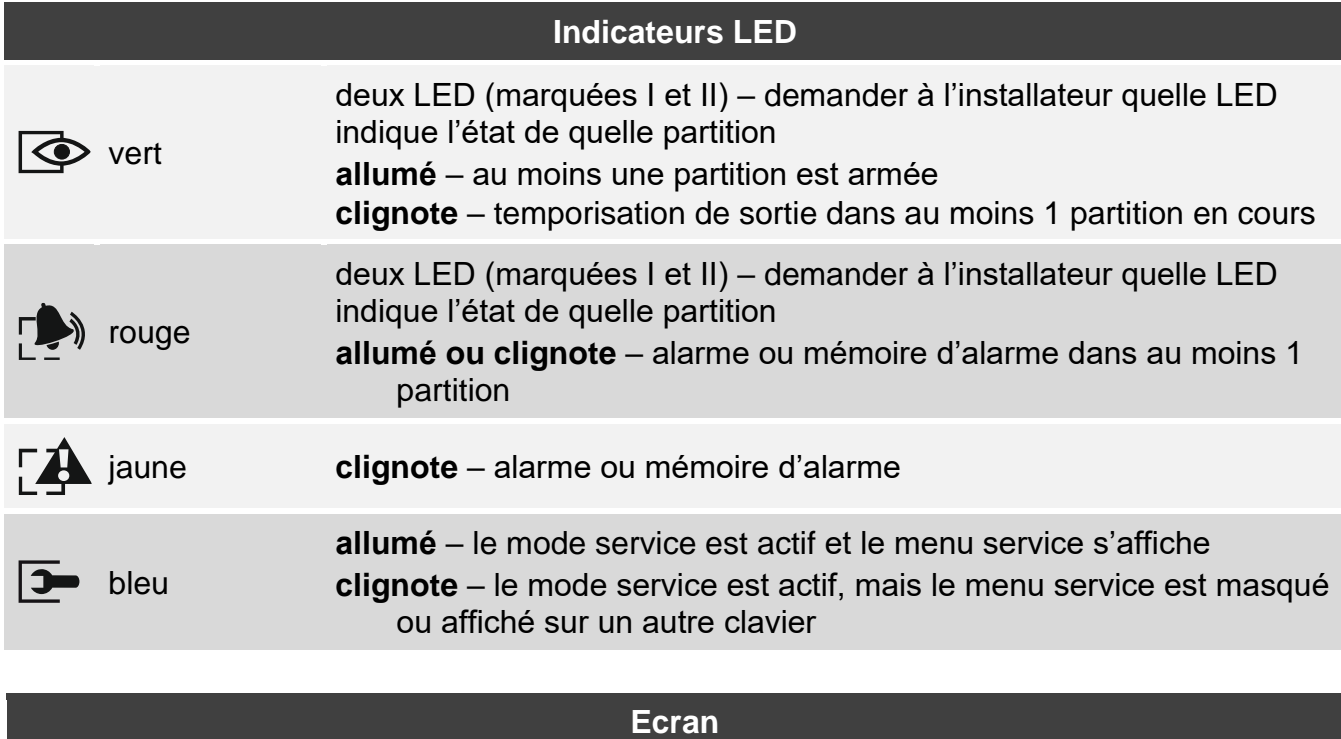

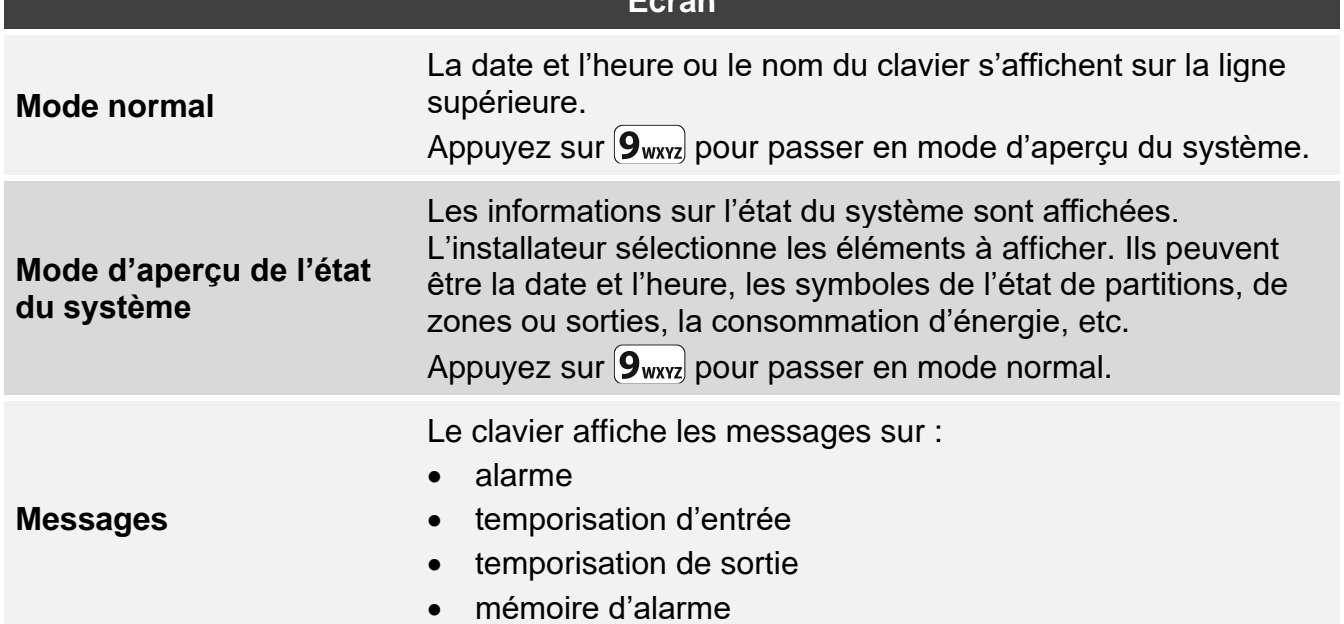

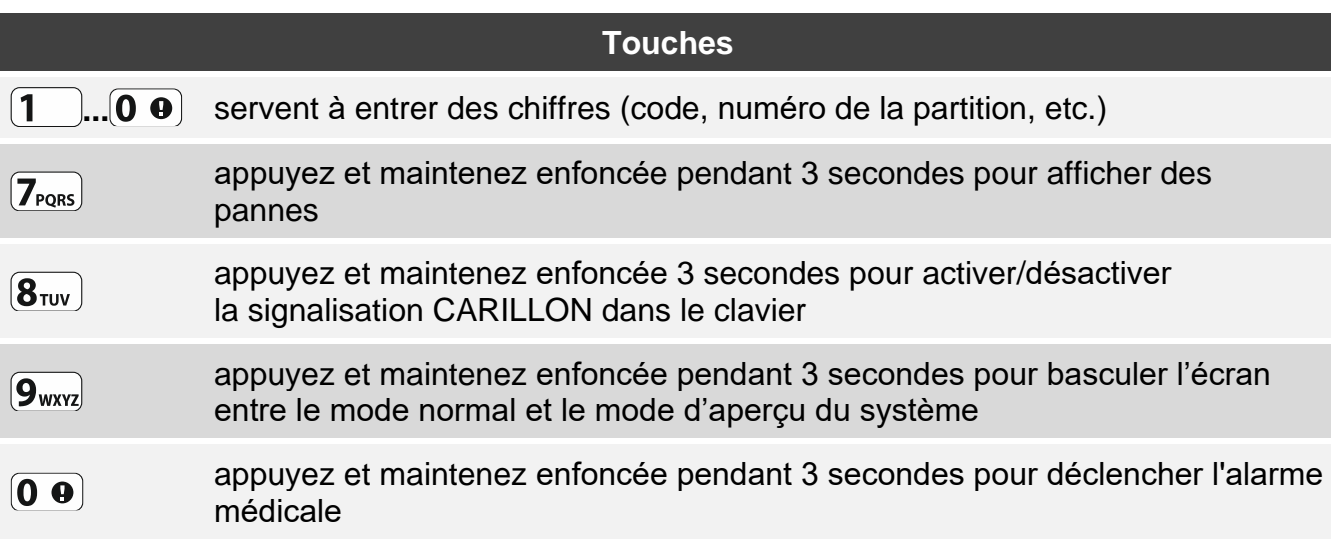

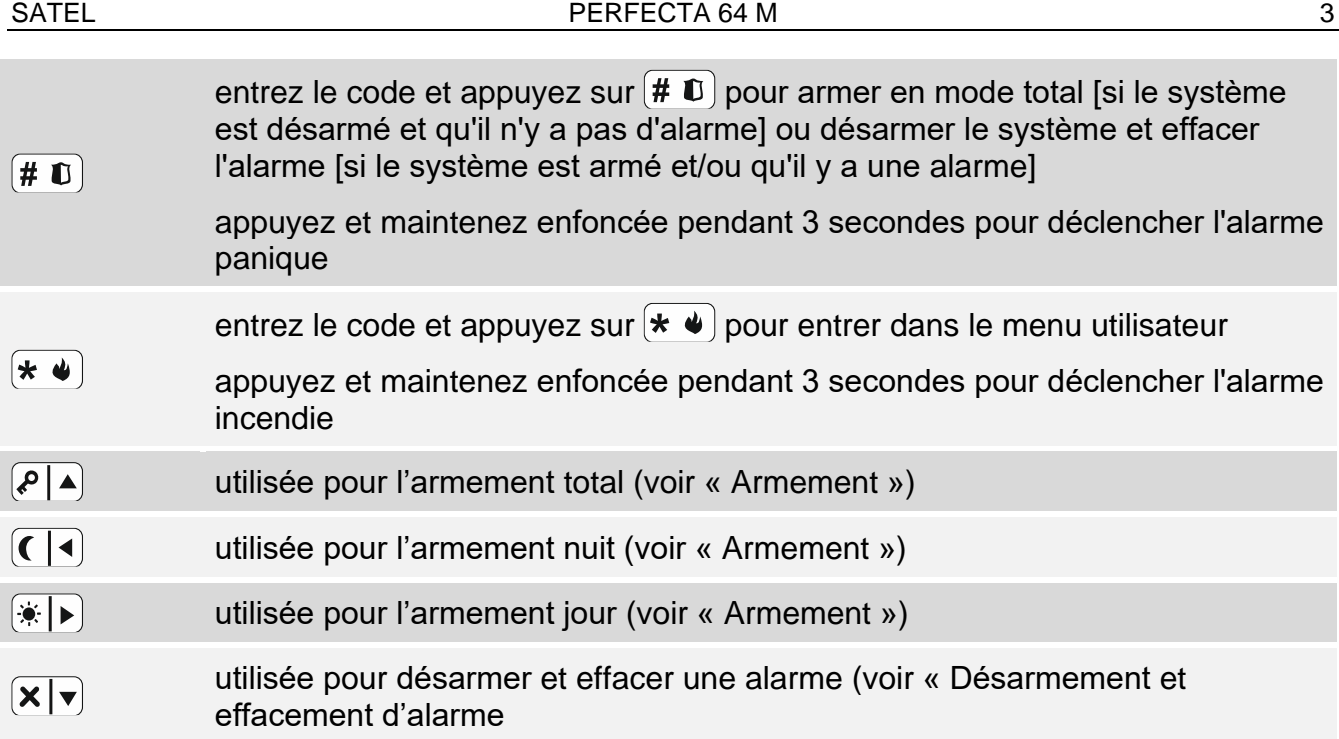

# **Opérations quotidiennes**

<span id="page-4-0"></span>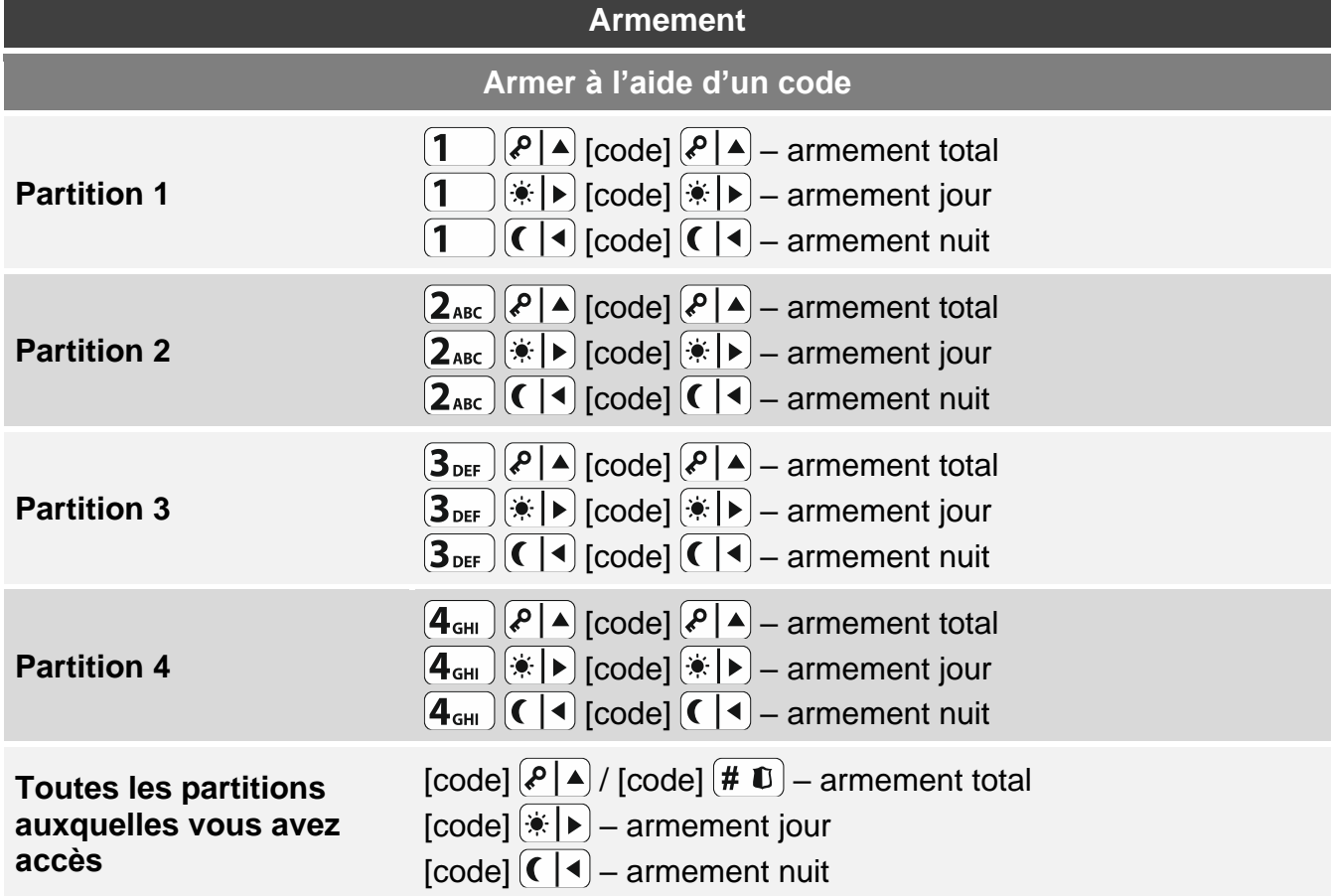

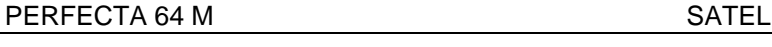

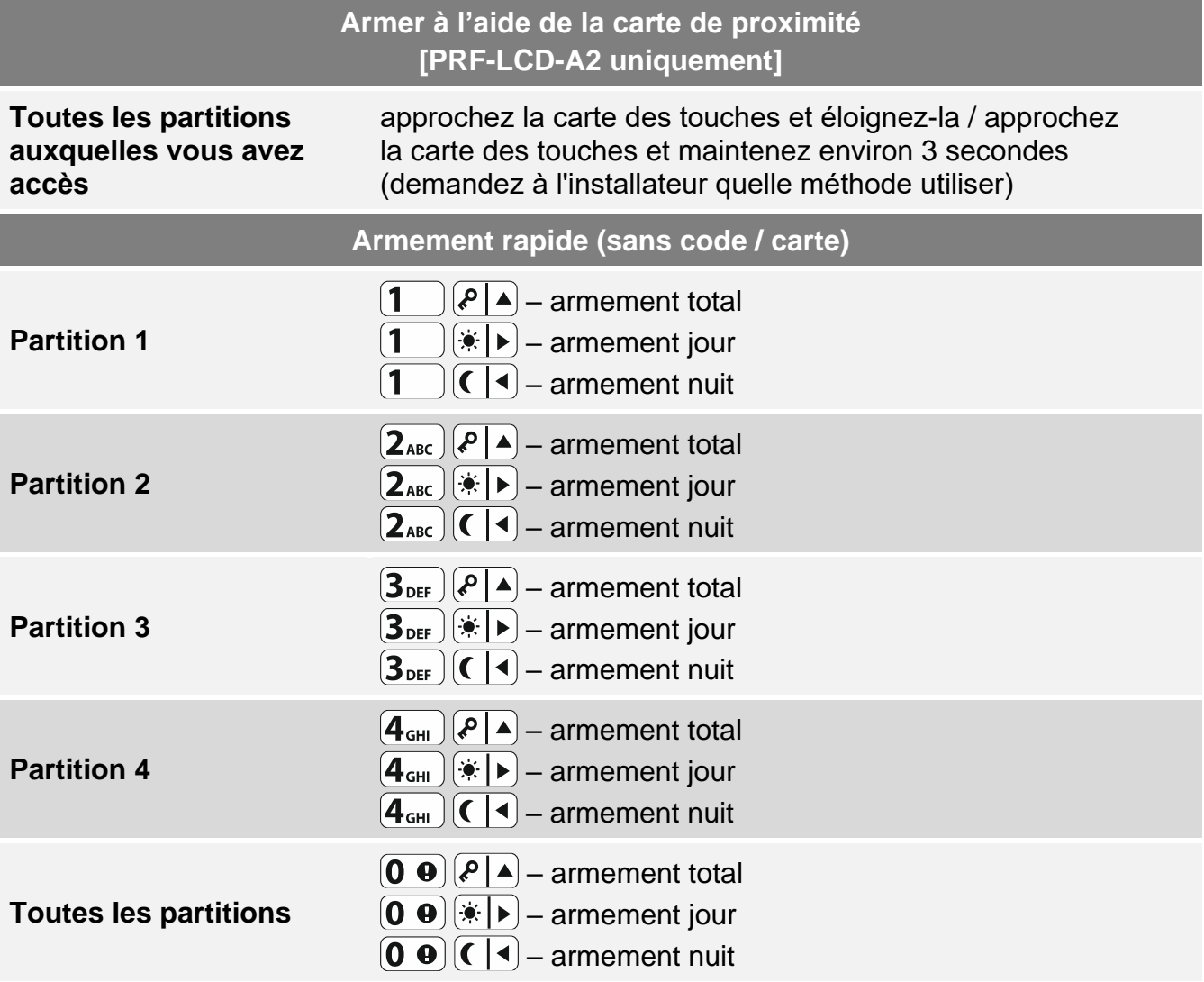

**Armer sans temporisation de sortie**

lors de l'armement, maintenez enfoncée pendant 3 secondes la touche permettant de sélectionner le type d'armement :  $\left( P \mid A \right)$ ,  $\left( \cdot \mid P \right)$  ou  $\left( \cdot \mid A \right)$  (lors de l'armement avec code, faitesle après avoir saisi le code)

**Fin de la temporisation de sortie**

lorsque la temporisation de sortie est en cours, appuyez  $\left(\bigotimes_{i=1}^{\infty} A_i, \exists i \in I\right)$  ou  $\left(\bigcap_{i=1}^{\infty} A_i, A_i\right)$ (quel que soit la touche sur laquelle vous appuyez)

#### **Pas prêt pour l'armement**

si vous avez essayé d'armer le système mais que le message « Pas prêt » s'est affiché, cela signifie que la centrale a détecté un problème : zone violée (p. ex. fenêtre ouverte), zone bloquée, sabotage ou panne

<span id="page-5-0"></span>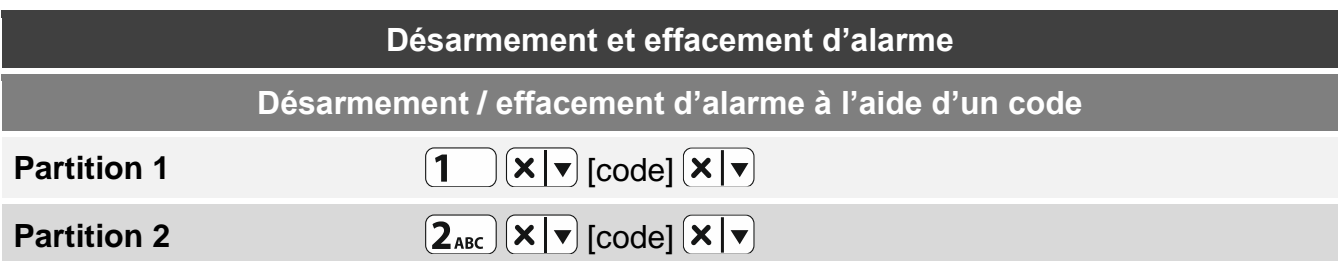

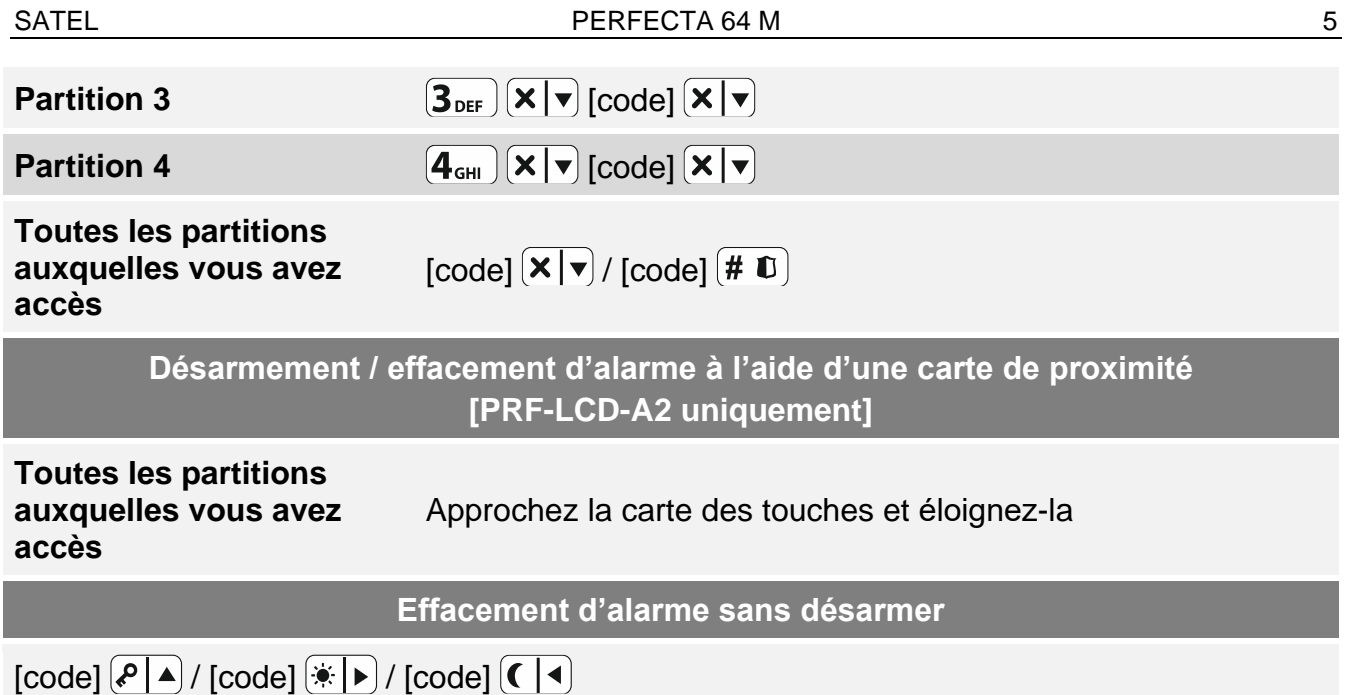

### **Commande de sorties sans code**

*Demandez à l'installateur si les méthodes de commande décrites ci-dessous sont disponibles et quelles sorties peuvent être commandées de cette manière.*

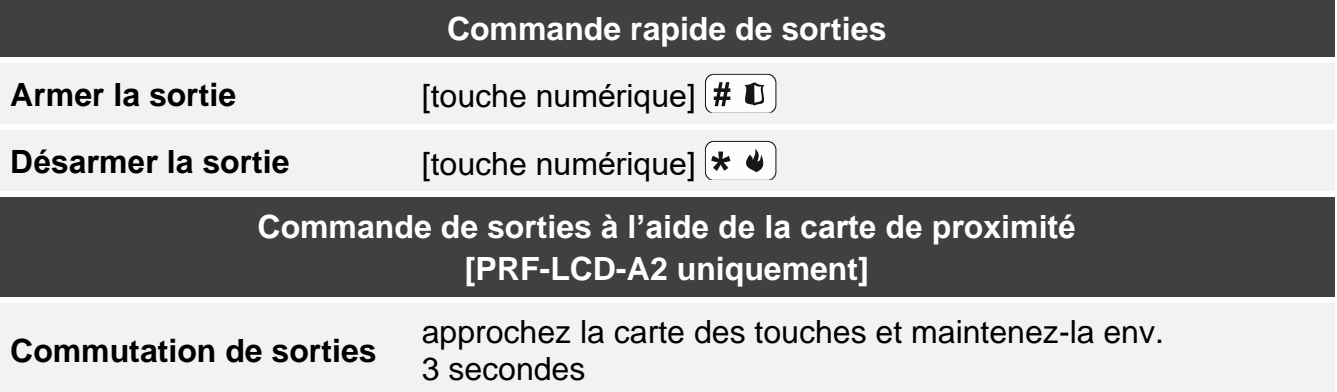

### **Menu utilisateur**

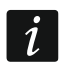

*La liste des fonctions disponibles dépend de vos autorisations ainsi que de l'état et de la configuration du système.*

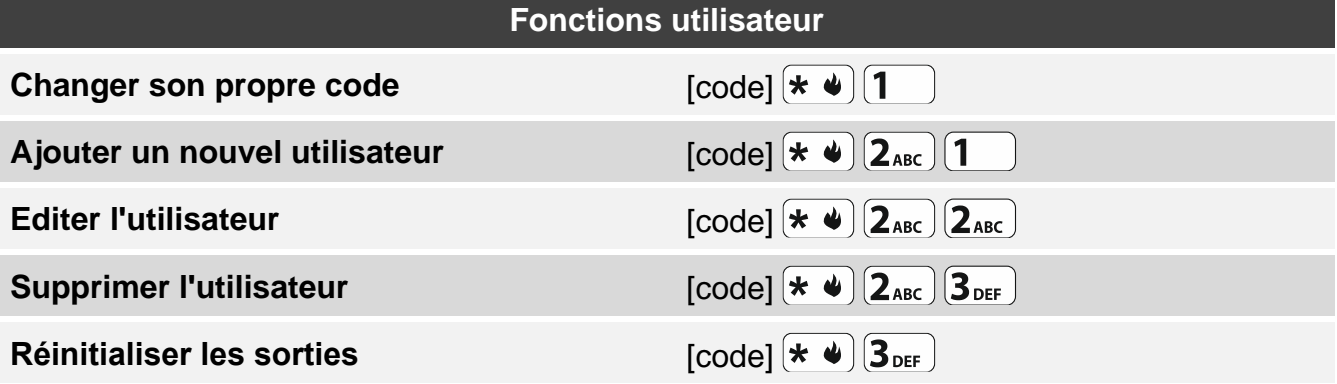

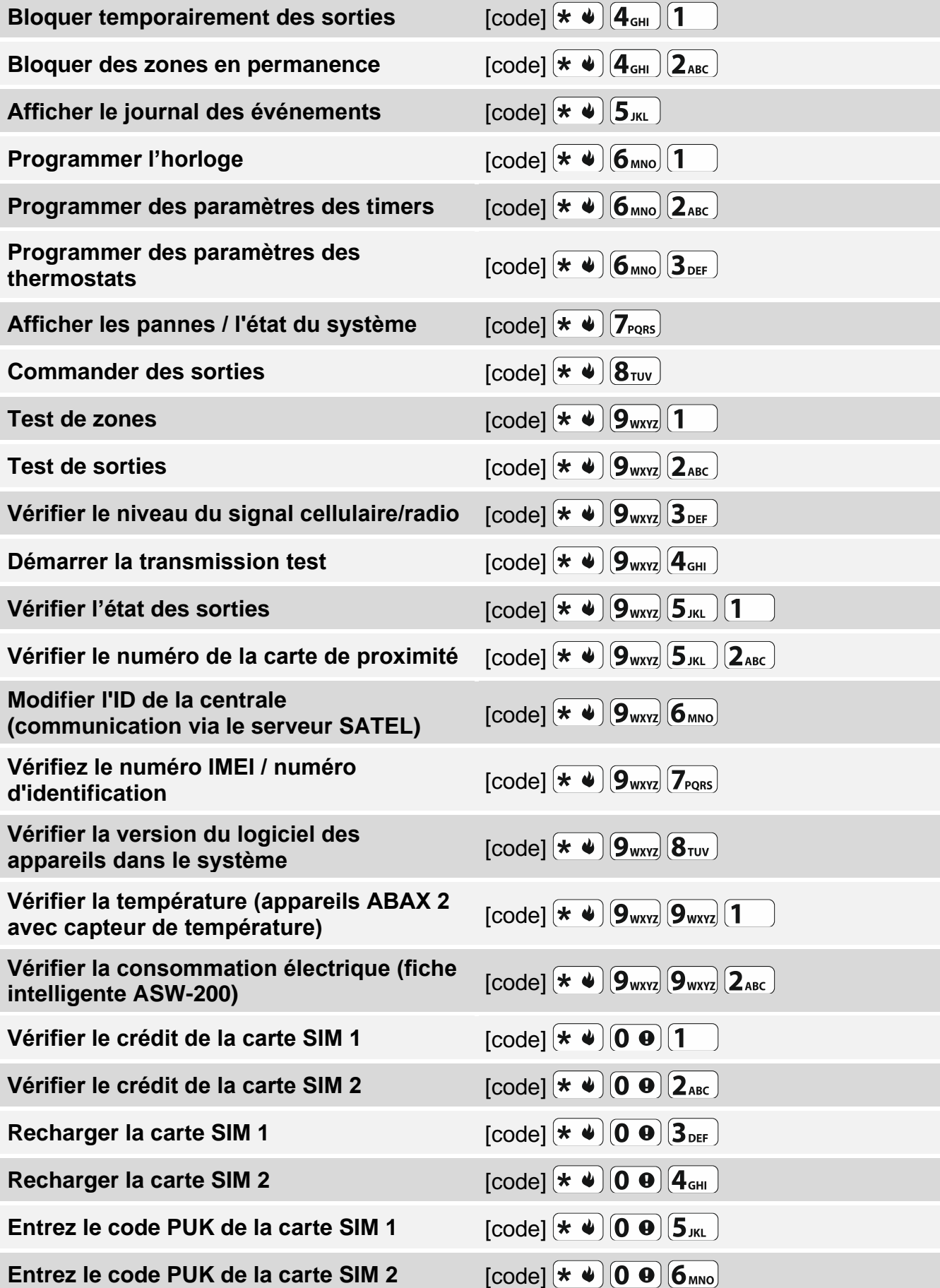

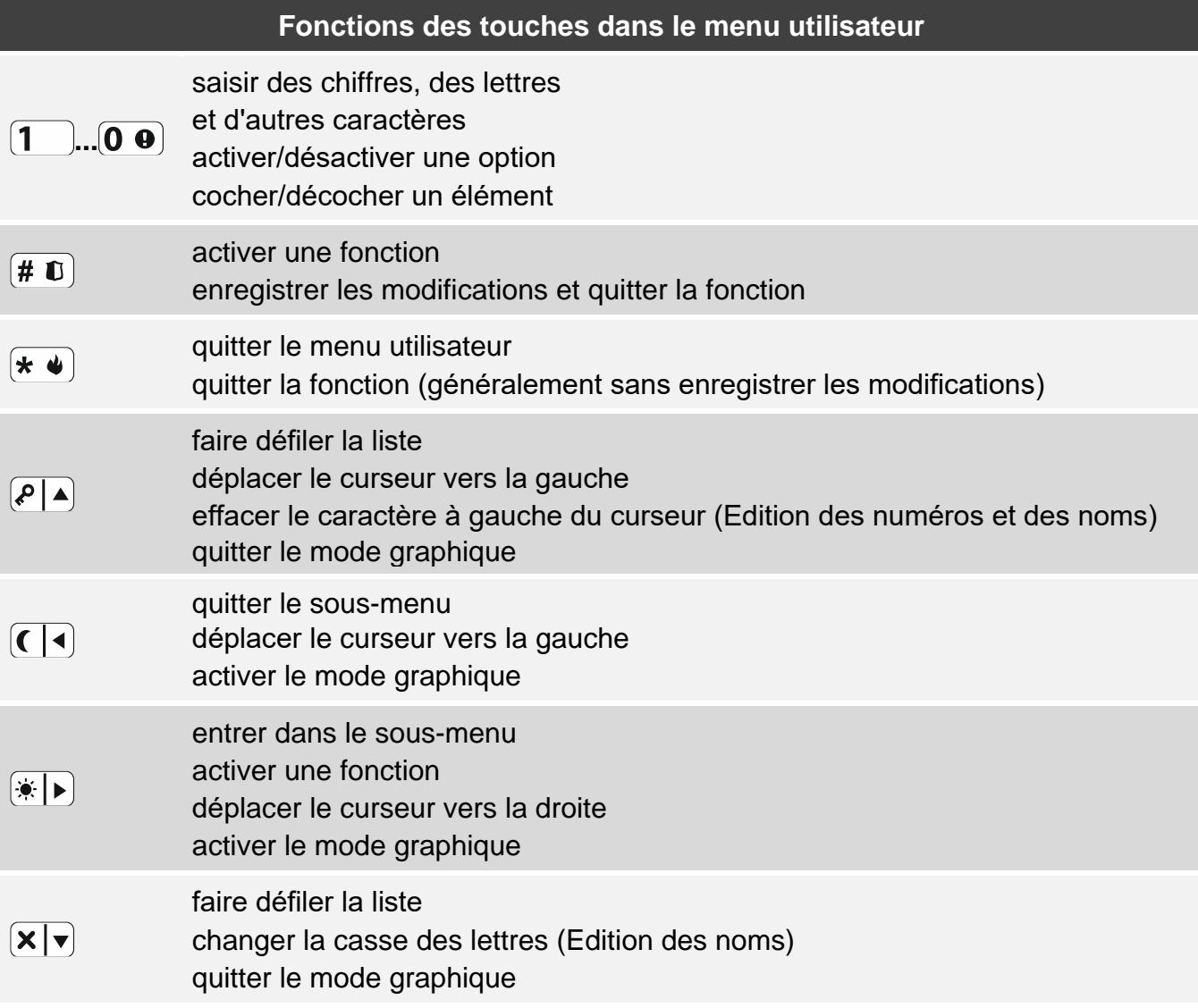

### **Télécommandes**

Vous pouvez utiliser un porte-clés si le module qui prend en charge des télécommandes est connecté à la centrale d'alarme. La télécommande peut faire activer jusqu'à 6 fonctions. Pour plus d'informations sur les fonctions attribuées aux boutons individuels / combinaisons de boutons, veuillez consulter la personne qui a configuré les paramètres de la télécommande. Si vous avez la télécommande APT-200, demandez cette personne comment fonctionnent les voyant LED de la télécommande. Ils peuvent indiquer l'état du système.

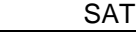

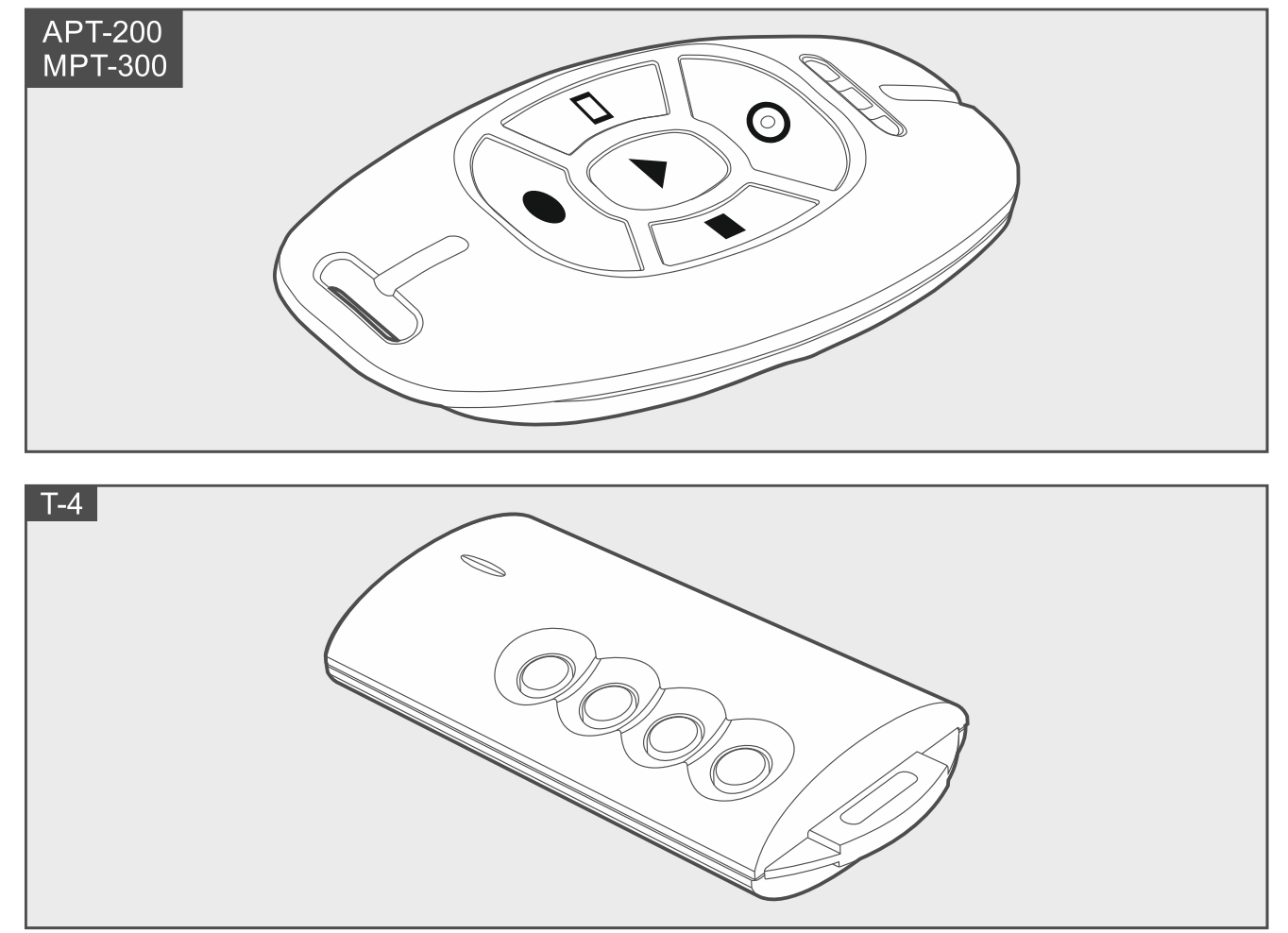

# **Écoute**

Vous pouvez utiliser la fonction d'écoute pour vérifier ce qui se passe dans les locaux protégés, par ex. pour vérifier l'alarme. Vous pouvez utiliser cette fonction :

- en appelant le numéro de téléphone de la centrale,
- après avoir écouté le message vocal de la centrale vous informant d'un nouvel événement dans le système d'alarme.

Demandez à l'installateur si la fonction d'écoute est disponible et si les deux utilisations sont prises en charge.

# **Commande SMS**

Vous pouvez commander votre système d'alarme en envoyant des messages SMS contenant les ordres de commande appropriées. Le message SMS doit être envoyé au numéro de téléphone de la centrale (numéro de la carte SIM actuellement utilisée). Mettezvous d'accord avec l'installateur sur :

- contenu des ordres de commande.
- Fonctions qui seront activee a l'aide de ces ordres de commande.
- numéros de téléphone qui seront utilisés pour envoyer les ordres de commande.

Plusieurs ordres de commande de contrôle peuvent être insérées dans un message SMS.

Pour envoyer les codes USSD, le message SMS doit avoir la forme suivante :

#### **xxxx=yyyy=**

ou "xxxx" est l'ordre de commande, et "yyyy" est le code USSD pris en charge par l'opérateur du réseau cellulaire.

En utilisant l'ordre de commande qui contrôle l'envoi des codes USSD, vous pouvez envoyer un message SMS via la centrale Le message SMS que vous enverrez à la centrale doit avoir la forme suivante :

#### **xxxx=tttt:cccc=**

ou "xxxx" est l'ordre de commande, "tttt" est le numéro de téléphone auquel la centrale enverra le message SMS et "cccc" est le contenu du message SMS à envoyer par la centrale.

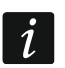

*La centrale est sensible à la casse.*

## **Application PERFECTA CONTROL**

PERFECTA CONTROL est une application qui permet la gestion à distance du système d'alarme à partir des appareils mobiles. L'application peut également envoyer des notifications push avec des informations sur les événements du système d'alarme. Si les caméras IP sont installées dans les locaux protégés, vous pouvez regarder la vidéo de ces caméras dans l'application.

Vous pouvez télécharger l'application depuis les boutiques Internet : « Google play » (appareils du système Android) ou « App Store » (appareils du système iOS).

Le tutoriel vous aidera dans le processus de configuration et vous montrera ce qu'il faut faire.

Pour ajouter un nouveau système d'alarme que vous souhaitez contrôler à l'aide l'application, vous aurez besoin de :

- numéro IMEI et numéro ID de la centrale. Vous pouvez :
	- les obtenir sous la forme d'un code QR auprès de l'installateur ou d'un utilisateur qui a déjà saisi ces données dans l'application mobile,
	- le vérifier dans le clavier ([code]  $(\star \bullet)$   $(9_{\text{wxyz}})$   $(7_{\text{pops}})$ .
- votre code utilisateur.

# **Échec d'armement**

L'installateur peut configurer le système d'alarme de manière à ce qu'il ne s'arme pas après la fin de la temporisation de sortie. Cela s'applique aux situations où la centrale a détecté un problème qui n'était pas présent lorsque la temporisation de sortie a commencé. Renseignez-vous auprès de l'installateur sur la façon dont vous serez averti de l'échec de l'armement.

### **Notes**

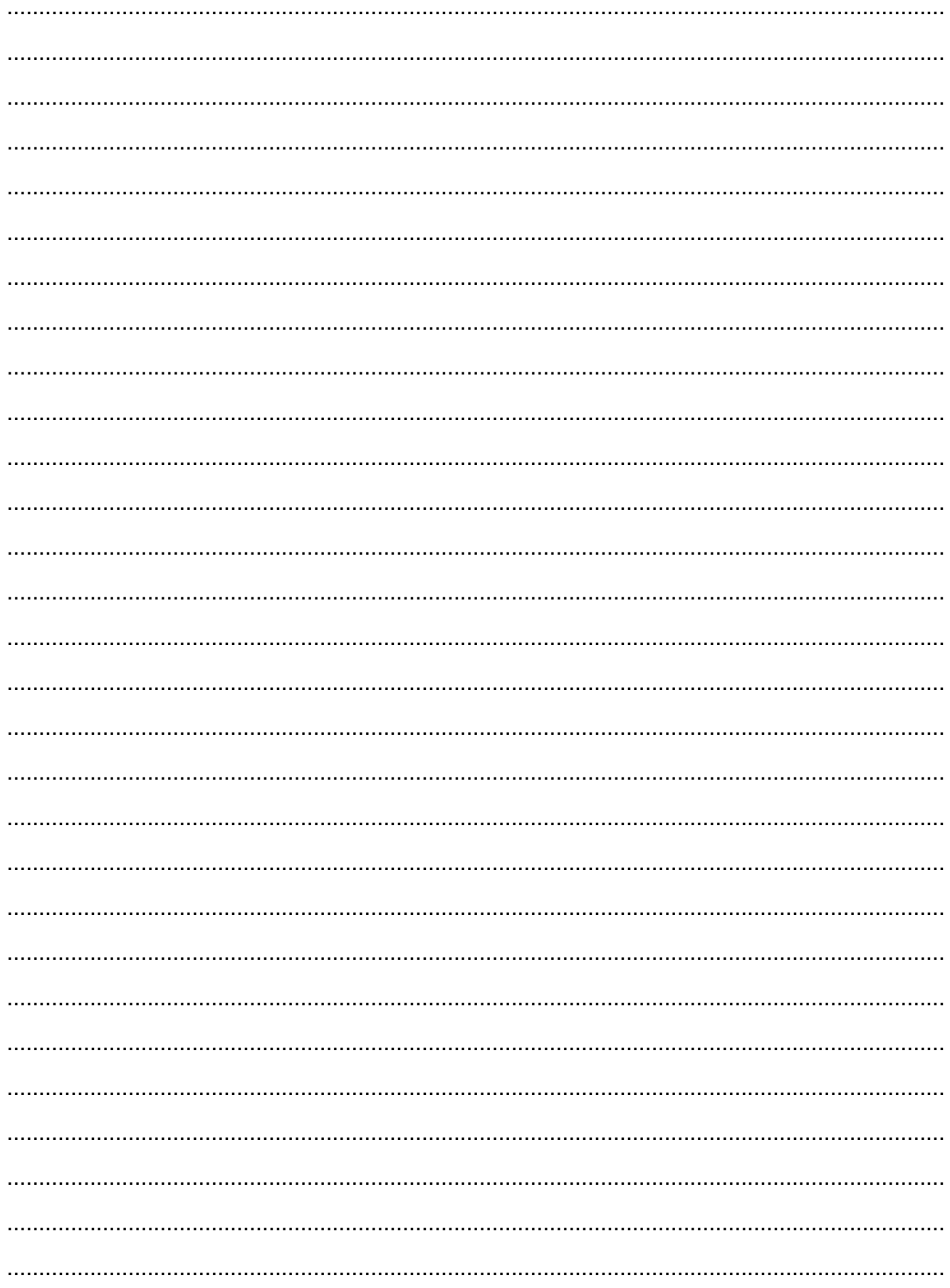